# Services arriving in 2010/2011

# **Add Custom Field**

#### **https://pslcdatashop.web.cmu.edu/services/datasets/[id]/customfields/add**

• Add and describe a new custom field for a given dataset by providing either a tab-delimited or pslc\_datashop\_message xml request.

- . Use the format request parameter to indicate an XML or tab-delimited request. Default is tab-delimited.
- Outcome of request returned as a pslc\_datashop\_message.

### Example Add Custom Field Request & Response (tab-delimited): POST https://pslcdatashop.web.cmu.edu/services/datasets/123/customfields/add

<?xml version="1.0" encoding="UTF-8"?> <pslc\_datashop\_message result\_code="**0**" result\_message="**Success**." custom\_field\_id="**211**" />

## **Get Custom Field Data**

#### **https://pslcdatashop.web.cmu.edu/services/datasets/[id]/[?samples/id]/customfields/[?id]**

- Get custom field data, indexed by transaction ID, for transactions within the specified sample & custom field ID.
- . Omit sample ID and custom field ID to get all custom fields for the 'All Data' sample.

• Use the format request parameter to indicate how you'd like the results returned (tab-delimited or in a<br>pslc\_datashop\_message XML document. Default is tab-delimited.

#### Example request & XML response to get a single custom field: GET https://pslcdatashop.web.cmu.edu/services/datasets/42/samples/33/customfields/3

<?xml version="1.0" encoding="UTF-8"?> <pslc\_datashop\_message result\_code="**0**" result\_msg="**Success.**"> <transaction id="**14334**"> <custom\_field id="**45**"> <name>**score**</name> <value>**74**</value> </custom\_field> </transaction> </pslc\_datashop\_message>

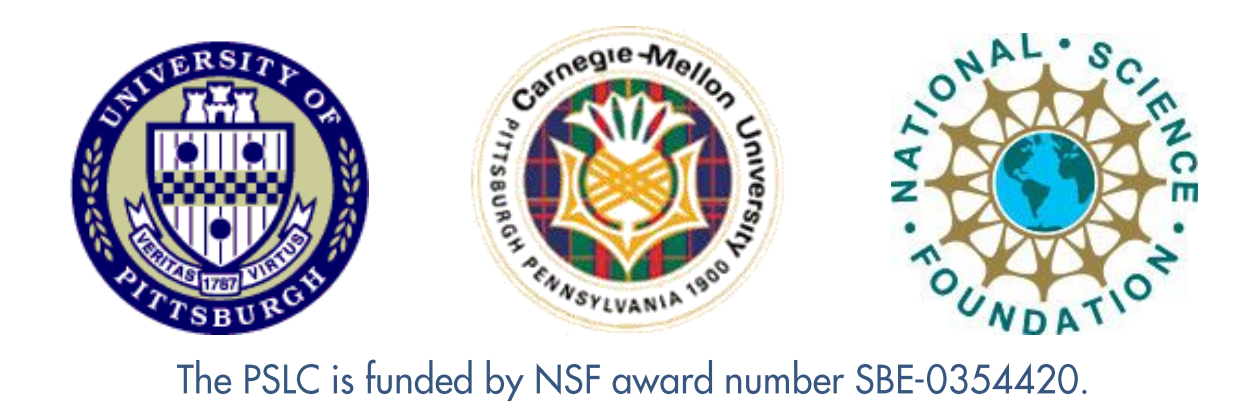

#### **https://pslcdatashop.web.cmu.edu/services/datasets/[id]/customfields/[id]/set**

• Annotate transaction data with custom fields after creating the custom field via the Add Custom Field service. • Supports annotation for a single custom field across transactions, so to annotate a transaction with multiple

custom fields, use multiple requests.

. Use the format request parameter to indicate an XML or tab-delimited request. Default is tab-delimited.

#### Example Set Custom Field Request & Response (tab-delimited): POST https://pslcdatashop.web.cmu.edu/services/datasets/388/customfields/45/set

<?xml version="1.0" encoding="UTF-8"?> <pslc\_datashop\_message result\_code="**0**" result\_message="**Success. Annotated 2 transactions.**" />

# Get Custom Field Metadata

#### https://pslcdatashop.web.cmu.edu/services/datasets/[id]/customfields/[?id]

• Get a listing of custom fields with metadata for a given dataset or for a single custom field. . Use the mine parameter to retrieve only customs fields owned by you. Default is false.

# **Modify Custom Field Name**

#### https://pslcdatashop.web.cmu.edu/services/datasets/[id]/customfields/[id]/modifyname

. Modify a custom field's name (this can only be done by the owner of the custom field). . Use the format request parameter to indicate an XML or tab-delimited request. Default is tab-delimited.

# Modify Custom Field Description

#### https://pslcdatashop.web.cmu.edu/services/datasets/[id]/customfields/[id]/modifydesc

• Modify a custom field's description (this can only be done by the owner of the custom field). . Use the format request parameter to indicate an XML or tab-delimited request. Default is tab-delimited.

# Delete Custom Field

#### https://pslcdatashop.web.cmu.edu/services/datasets/[id]/customfields/[id]/delete

. Remove a custom field entirely, including metadata and all values associated with transactions (this can only be done by the owner of the custom field).

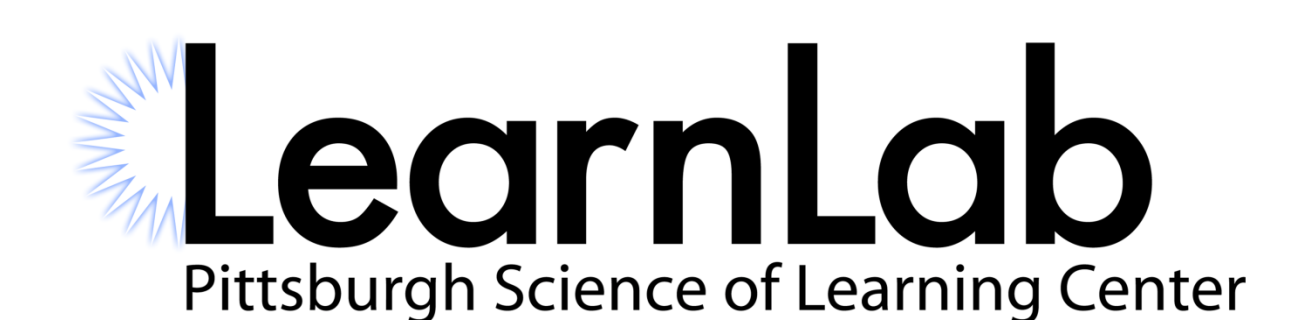

# PSLC DATASHOP *a data analysis service for the learning science community*

# Web Services – Custom Fields

For detailed information on our available services, please visit our website: http://pslcdatashop.org/about/webservices.html

# **Set Custom Field Data**

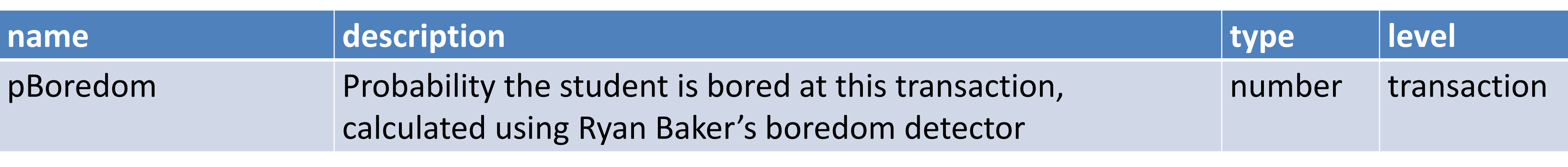

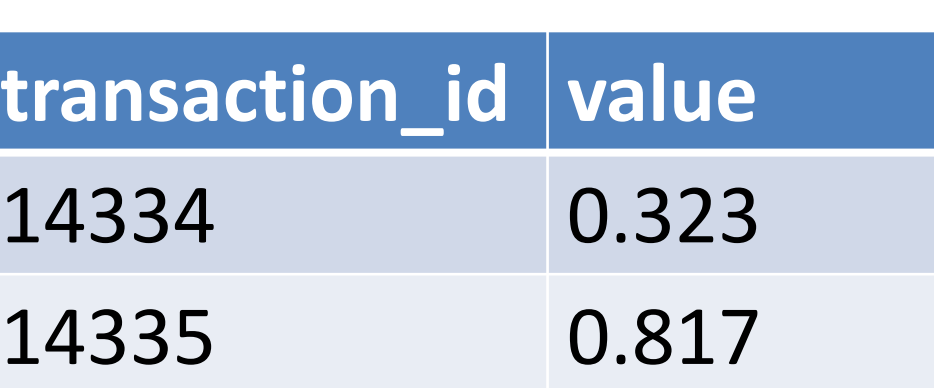